# Cat9k Cisco SDA迁移最佳实践

# 目录

简介 背景信息 推定

迁移指南 注意事项 相关信息

# 简介

本文档介绍当用户尝试将运行SD-Access交换矩阵网络的传统Catalyst交换机3k/4k/6k迁移到 Catalyst 9k交换机时的指南和建议。

# 背景信息

思科软件定义访问(SD-Access)是思科数字网络架构(Cisco DNA)内的解决方案,基于意图网络原则 构建,在构建、管理和保护网络方面实现了转型,使网络更快、更易于操作,并提高了业务效率。 通过将网络功能与硬件分离,它在底层物理网络基础设施上创建虚拟重叠。

### 推定

SD-Access网络采用思科数字网络架构中心(DNAC)和Catalyst交换机。Catalyst交换机部署在边界 、控制平面和边缘等任一交换矩阵角色中。客户端终端的网络可用性可能会中断,并且不存在无法 拆卸的关键工作负载。必须建立从新边缘节点到客户端终端和新边界/控制平面节点到外部网络的物 理连接。此外,添加到网络的新设备通过底层网络与DNAC连接。

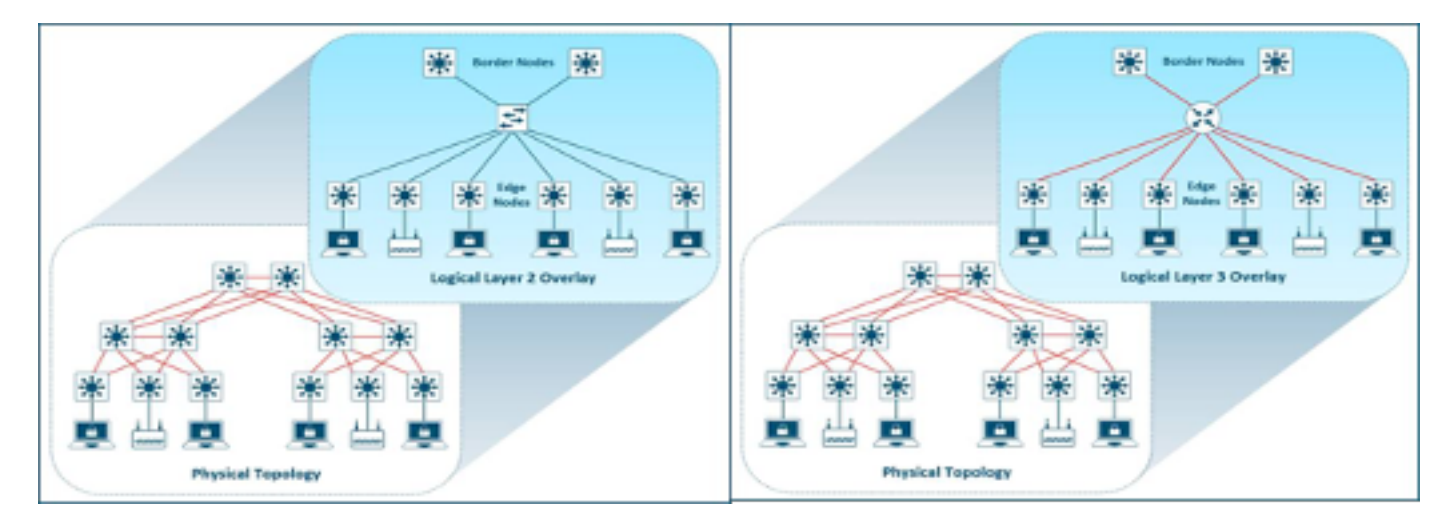

迁移指南

从传统Catalyst 3k/4k/6k交换机迁移到Catalyst 9k交换机是一项挑战。在迁移计划中为交换矩阵设备 角色选择合适的新交换机型号非常重要。

迁移到较新平台的需求可能是出于网络中的不同原因。传统Catalyst平台不支持SD-Access交换矩阵 中的新功能。下面列出了一些示例:

如图所示,不支持机箱中的交换矩阵(FIAB)。

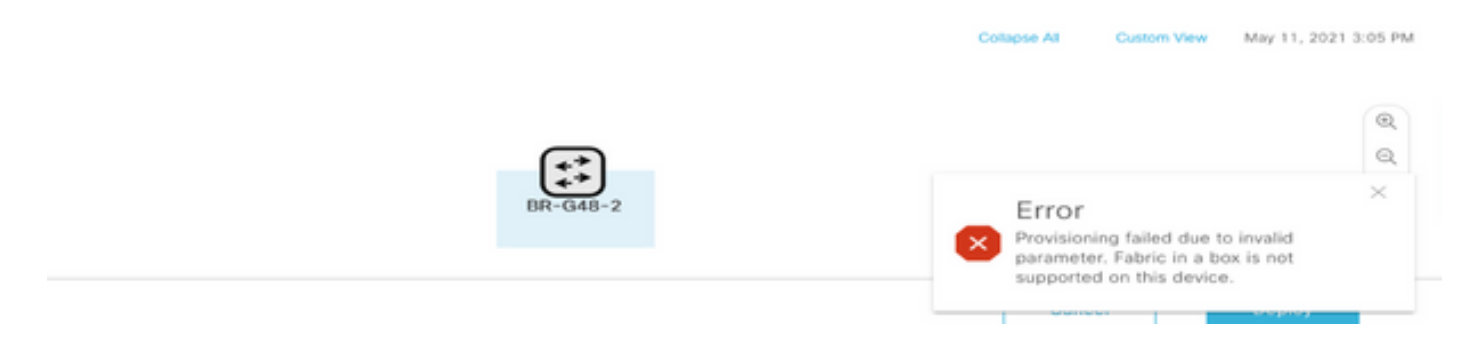

DNAC版本2.1.2.x后的SDA功能不受支持,如图所示。例如,定向广播。

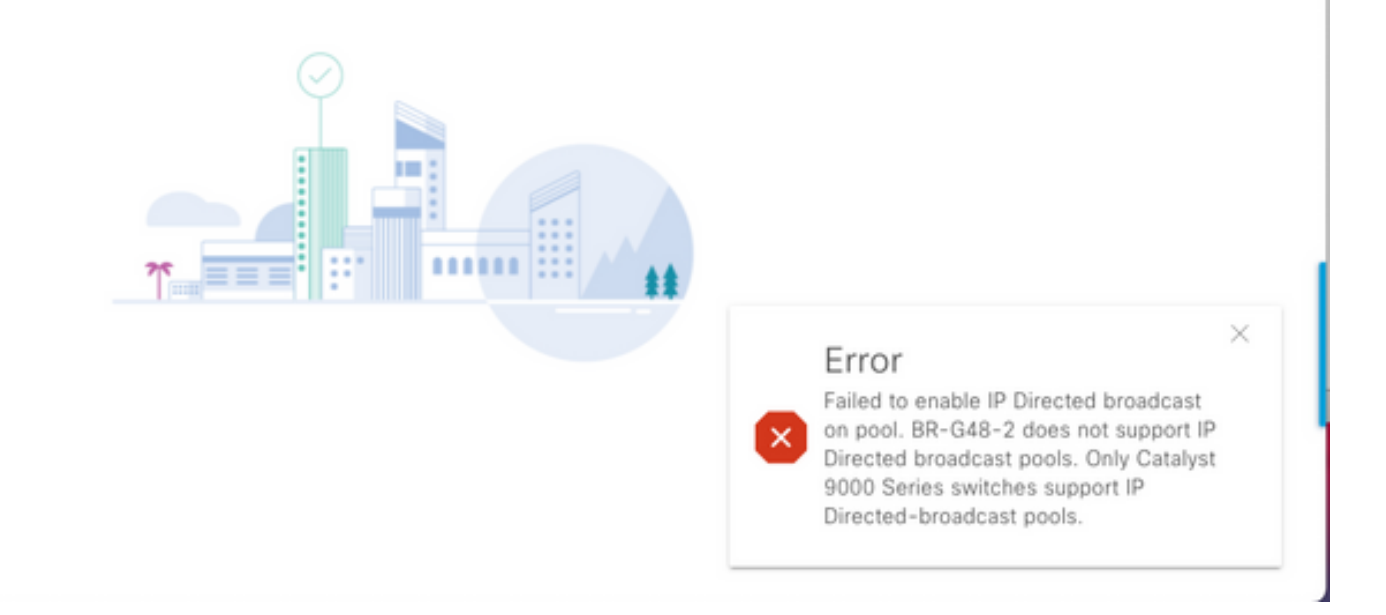

如图所示,不支持SDA 2.0。

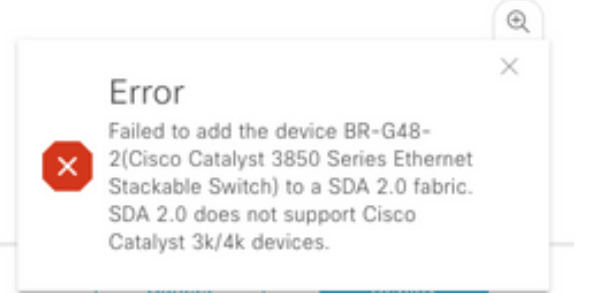

将SD-Access交换矩阵中的3k/4k/6k更换为9k:

#### 此处列出了可帮助您比较和选择网络新的9k平台的资源。请参阅交换机选择器工具

:[https://www.cisco.com/c/en/us/products/switches/switch-selector.html。](https://www.cisco.com/c/zh_cn/products/switches/switch-selector.html)

升级到新的9000交换机型号的优势:

- [https://www.cisco.com/c/dam/en/us/products/collateral/switches/catalyst-9200-series](https://www.cisco.com/c/dam/global/zh_cn/products/collateral/switches/catalyst-9200-series-switches/nb-06-upgrading-cat-9200-fc-cte-en.pdf)[switches/nb-06-upgrading-cat-9200-fc-cte-en.pdf](https://www.cisco.com/c/dam/global/zh_cn/products/collateral/switches/catalyst-9200-series-switches/nb-06-upgrading-cat-9200-fc-cte-en.pdf)
- [https://www.cisco.com/c/dam/en/us/products/collateral/switches/catalyst-9300-series](https://www.cisco.com/c/dam/global/zh_cn/products/collateral/switches/catalyst-9300-series-switches/nb-06-upgrading-cat-9300-fc-cte-en.pdf?dtid=osscdc000283)[switches/nb-06-upgrading-cat-9300-fc-cte-en.pdf?dtid=osscdc000283](https://www.cisco.com/c/dam/global/zh_cn/products/collateral/switches/catalyst-9300-series-switches/nb-06-upgrading-cat-9300-fc-cte-en.pdf?dtid=osscdc000283)
- [https://www.cisco.com/c/en/us/products/collateral/switches/catalyst-9400-series-switches/nb-](https://www.cisco.com/c/zh_cn/products/collateral/switches/catalyst-9400-series-switches/nb-06-upgrading-cat-9400-fc-cte-en.html)[06-upgrading-cat-9400-fc-cte-en.html](https://www.cisco.com/c/zh_cn/products/collateral/switches/catalyst-9400-series-switches/nb-06-upgrading-cat-9400-fc-cte-en.html)
- [https://www.cisco.com/c/en/us/products/collateral/switches/catalyst-9500-series-switches/nb-](https://www.cisco.com/c/zh_cn/products/collateral/switches/catalyst-9500-series-switches/nb-06-upgrading-cat-9500-fc-cte-en.html)[06-upgrading-cat-9500-fc-cte-en.html](https://www.cisco.com/c/zh_cn/products/collateral/switches/catalyst-9500-series-switches/nb-06-upgrading-cat-9500-fc-cte-en.html)
- [https://www.cisco.com/c/en/us/products/collateral/switches/catalyst-9600-series-switches/nb-](https://www.cisco.com/c/zh_cn/products/collateral/switches/catalyst-9600-series-switches/nb-06-upgrading-cat-9600-fc-cte-en.html)[06-upgrading-cat-9600-fc-cte-en.html](https://www.cisco.com/c/zh_cn/products/collateral/switches/catalyst-9600-series-switches/nb-06-upgrading-cat-9600-fc-cte-en.html)

SD-Access交换矩阵中的迁移工作流程:

管理SD-Access交换矩阵交换机的Cisco DNAC目前不支持交换矩阵设备迁移到新平台。但是,SD-Access交换矩阵设备可通过DNAC中的RMA工作流程向导替换为类似的设备和型号。

RMA工作流程参考: [https://www.cisco.com/c/en/us/support/cloud-systems-management/dna](https://www.cisco.com/c/zh_cn/support/cloud-systems-management/dna-center/products-user-guide-list.html)[center/products-user-guide-list.html](https://www.cisco.com/c/zh_cn/support/cloud-systems-management/dna-center/products-user-guide-list.html)

导航至"管理资产">"更换故障设备"以了解详细信息。

从旧式交换机迁移到Catalyst 9k:

此处列出了可迁移到新catalyst 9k交换机的不同传统交换矩阵设备角色。

- 边缘节点(推荐使用Catalyst 9200、9300、9400和9500系列交换机)
- 边界节点 (建议使用Catalyst 9300、9400、9500和9600系列交换机)

• 控制平面节点 (建议使用Catalyst 9300、9400、9500和9600系列交换机) 从SD-Access交换矩阵中删除设备:

您需要先从交换矩阵中移除传统Catalyst 3k/4k/6k交换机。在添加新设备之前,可以从交换矩阵和 资产中删除旧版Catalyst交换矩阵设备。根据交换矩阵设备角色,选择选项。

按照以下步骤将设备从交换矩阵中移除

1.拍摄交换矩阵设备配置的快照。

2.一些例子是

2.1.边缘 — 静态端口分配,端口上的任何身份验证方法

2.2.边界 — 连接到外部网络的虚拟网络的第2层/第3层切换配置。

交换矩阵边缘:

从交换矩阵删除边缘节点之前,需要清除板载主机的端口分配。在删除边缘节点之前,从边缘节点 删除扩展节点/策略扩展节点/IoT设备。从交换矩阵中删除交换矩阵边缘,如图所示。

 $\cdots$  and  $\cdots$  and  $\cdots$  $\begin{bmatrix} 0 \\ 0 \\ 0 \end{bmatrix}$ Reachable Uptime: 94 days 1 hr 52 mins & Run Commands | @ View 360 | Last updated: 3:57 PM @ Refresh Details Fabric Port Channel **REP Rings** Configuration VLANs Power Advisories More  $\vee$ **Remove From Fabric** Fabric Edge <sup>O</sup> ⋒ Capability Rendezvous Point Disabled <sup>1</sup> (R)

Cancel

Add

端口分配错误,如图所示:

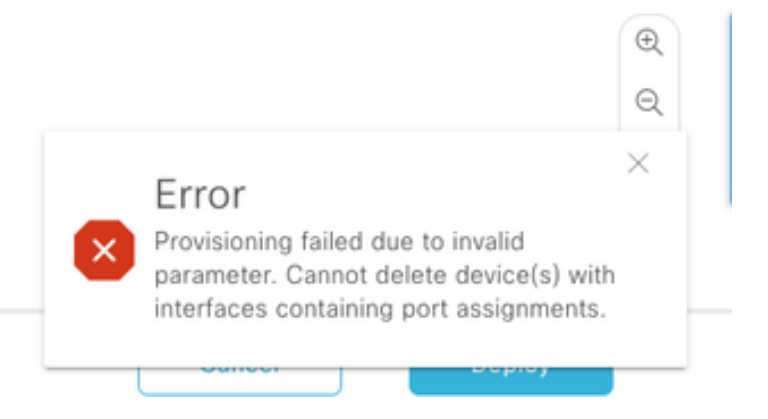

交换矩阵边界/控制平面:交换矩阵边界/控制平面可在配置外部切换的情况下从交换矩阵移除。

从资产中删除设备:设备从交换矩阵中移除后,需要从资产中移除交换机。选择配置清除选项,以 在删除操作中从删除的设备中清除配置。

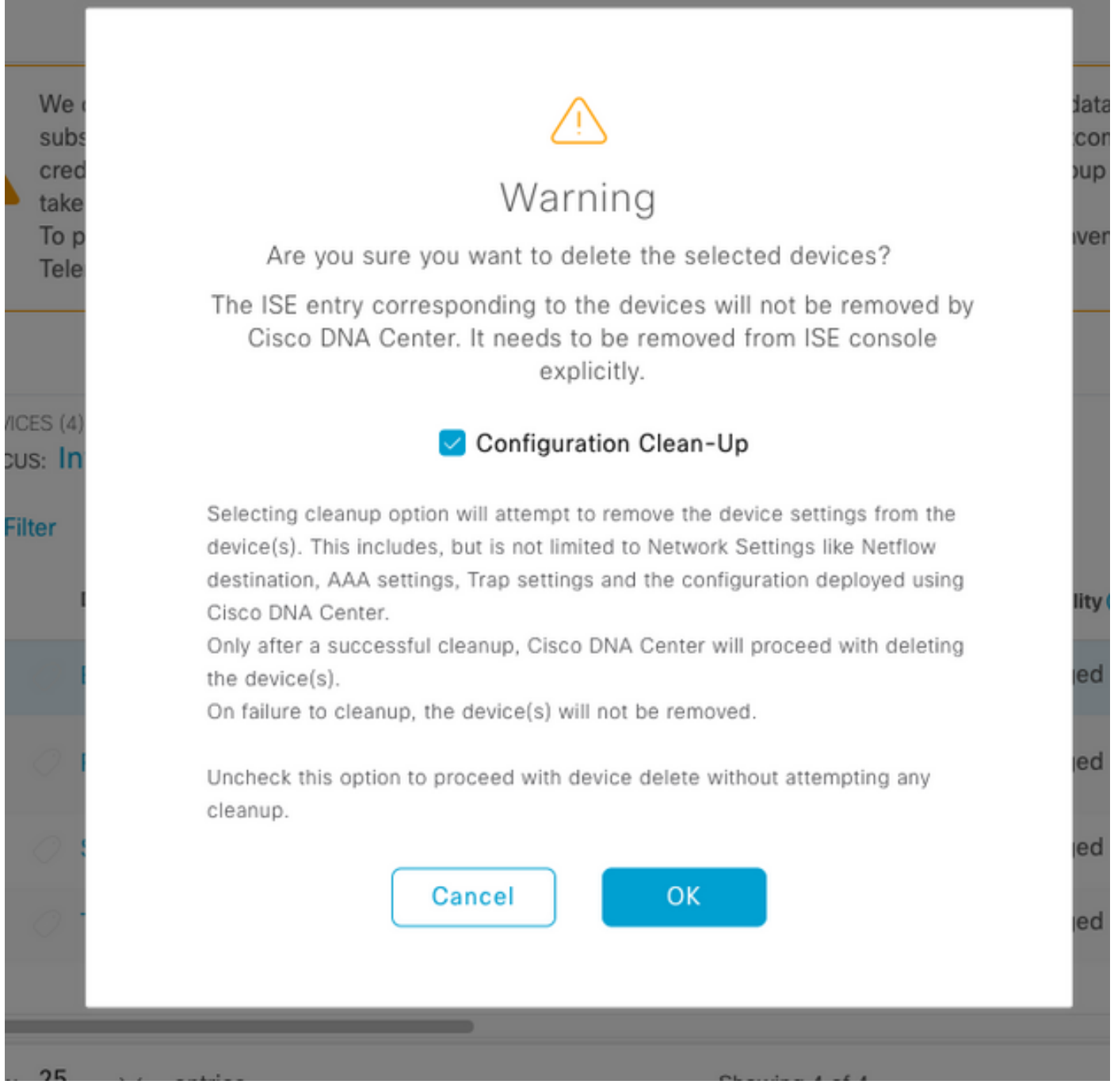

此时,可以从交换矩阵中物理移除旧交换机,并用Cat 9K替换旧交换机。

新设备发现:使用LAN自动化选项来发现新交换机。

Cisco LAN自动化为企业客户提供了主要优势。要发现具有LAN自动化功能的新交换机,请参阅本 指南。发现SD-Access交换矩阵交换机的推荐方法。

[https://www.cisco.com/c/en/us/support/docs/cloud-systems-management/dna-center/215336-lan](https://www.cisco.com/c/zh_cn/support/docs/cloud-systems-management/dna-center/215336-lan-automation-step-by-step-deployment.html)[automation-step-by-step-deployment.html。](https://www.cisco.com/c/zh_cn/support/docs/cloud-systems-management/dna-center/215336-lan-automation-step-by-step-deployment.html) 

底层的手动配置:

需要用旧交换机替换的新交换机可以通过配置管理接口、环回接口、CLI、SNMP、VTY和邻居接口 IP地址/路由在DNAC上手动发现,以便从DNAC到交换机具有可达性。这不是推荐的方法,因为它 涉及大量手动配置,而且更容易出错。

网络/交换矩阵配置:将发现的新交换机调配到交换矩阵站点。按照交换矩阵设备调配指南根据交换 矩阵设备角色部署交换矩阵节点。

需要记住的一些关键事项:

- 边缘节点 将终端连接到边缘节点。主机上载VLAN、可扩展组和以前存在的身份验证方法。
- 内部边界/控制平面节点 配置虚拟网络到内部数据中心/传统第2层网络的第3层/第2层切换。
- 外部边界节点 配置对等中转路由器之间的切换和IP连接。
- 如果有模板被提前推送到交换矩阵设备,则需要再次推送。

SD-Access部署指南:有关SD-Access交换矩阵部署指南,请参阅 [https://www.cisco.com/c/en/us/td/docs/solutions/CVD/Campus/SD-Access-Distributed-Campus-](https://www.cisco.com/c/zh_cn/td/docs/solutions/CVD/Campus/SD-Access-Distributed-Campus-Deployment-Guide-2019JUL.html)[Deployment-Guide-2019JUL.html](https://www.cisco.com/c/zh_cn/td/docs/solutions/CVD/Campus/SD-Access-Distributed-Campus-Deployment-Guide-2019JUL.html)。

# 注意事项

- 无中断迁移 终端和外部网络需要重新配置。
- 没有从DNAC为旧交换机备份的配置 故障设备的配置无法在新设备上重播。记下当前配置。
- 用户需要配置新设备的所有管理和网络配置。
- 终端客户端需要重新启动与身份验证服务器和外部服务的连接。

# 相关信息

• SDA的兼容性矩阵

: [https://www.cisco.com/c/dam/en/us/td/docs/Website/enterprise/sda\\_compatibility\\_matrix/in](https://www.cisco.com/c/dam/global/zh_cn/td/docs/Website/enterprise/sda_compatibility_matrix/index.html) [dex.html](https://www.cisco.com/c/dam/global/zh_cn/td/docs/Website/enterprise/sda_compatibility_matrix/index.html)

• [技术支持和文档 - Cisco Systems](https://www.cisco.com/c/zh_cn/support/index.html)